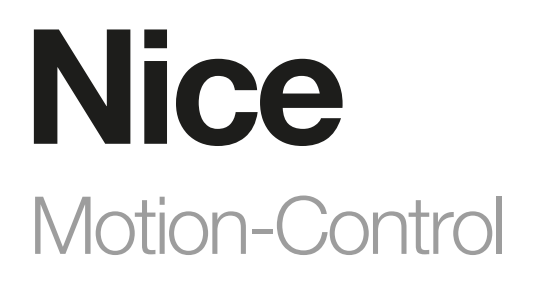

# Drahtloser Funk Bewegungs-, Licht- und Temperatursensor

DE - Anweisungen und Hinweise für die Installation / Bedienung

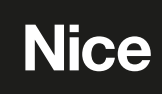

### WARNUNGEN UND ALLGEMEINE VORSICHTSMASSNAHMEN

- VORSICHT! Dieses Handbuch enthält wichtige Anweisungen und Warnungen zur persönlichen Sicherheit. Machen Sie sich mit allen Teilen dieses Handbuchs vertraut. m Zweifelsfall unterbrechen Sie die Installation sofort und wenden Sie sich an den technischen Kundendienst von Nice.
- VORSICHT! Wichtige Anweisungen: Bewahren Sie dieses Handbuch an einem sicheren Ort auf, um zukünftige Wartung und ordnungsgemäße Entsorgung des Produkts zu ermöglichen.
- VORSICHT! Jede andere als die hier genannte Verwendung oder andere als die in diesem Handbuch angegebenen Umweltbedingungen ist als unangemessen zu betrachten und ist strengstens verboten!
- Das Verpackungsmaterial des Produkts muss in Übereinstimmung mit den örtlichen Vorschriften entsorgt werden.
- Nehmen Sie niemals Änderungen an Teilen des Geräts vor. Andere als die oben aufgeführten Vorgänge können zu Fehlfunktionen führen. Der Hersteller lehnt jede Haftung für Schäden ab, die durch behelfsmäßige Veränderungen am Produkt entstehen.
- Setzen Sie dieses Produkt nicht Feuchtigkeit, Wasser oder anderen Flüssigkeiten aus.
- Dieses Produkt ist nur für den Innenbereich bestimmt. Nicht im Freien verwenden!
- Stellen Sie sicher, dass Kinder nicht mit dem Produkt spielen. Überprüfen Sie ggf. die entsprechenden Warnungen in der Bedienungsanleitung des Geräts, an das das Produkt angeschlossen ist.
- Wenn die Batterie ausläuft und das enthaltene Material verschluckt wird, spülen Sie den Mund und die Umgebung mit klarem Wasser aus. Suchen Sie sofort einen Arzt auf.

# **PRODUKTBESCHREIBUNG**

Der Motion-Control ist ein universeller Z-Wave™-Multisensor.

Neben der Bewegungserkennung misst das Gerät auch die Temperatur und die Lichtintensität.

Der Sensor verfügt über einen eingebauten Beschleunigungsmesser, um eine eventuelle Manipulation des Gerätes zu erkennen.

Der Motion-Control ist ein batteriebetriebenes Gerät und kann schnell und einfach auf jeder Oberfläche installiert werden.

Die LED- Anzeige signalisiert Bewegung, Temperatur und sein Betriebsmodus und kann verwendet werden, um festzustellen, ob sich das Gerät im Signalreichweite eines Z-Wave-Netzwerks befindet.

Der Motion-Control kann auch für Lichtszenen und Anwesenheitsüberwachungssysteme verwendet werden.

#### Hauptfunktionsmerkmale

- Kompatibel mit jedem Z-Wave™- oder Z-Wave Plus™-Controller
- Unterstützt den geschützten Übertragunsgmodus (Z-Wave-Netzwerksicherheitsmodus) mit AES-128-Verschlüsselung
- Erkennt Bewegungen mit einem passiven Infrarotsensor (PIR-Sensor)
- Misst die Temperatur
- Misst die Lichtintensität
- Erkennt Vibrationen
- Einfache Installation an der Wand oder auf einer beliebigen Oberfläche
- **Batteriebetrieben**
- Diebstahl- und Manipulationsschutz sobald Vibrationen erkannt werden, wird eine Benachrichtigung an die Hauptsteuerung gesendet
- Erkannte Bewegungen, Temperatur und Vibrationen werden durch die eingebaute LED-Diode angezeigt

### Das Gerät ist mit allen Z-Wave Plus™-Geräten kompatibel

Dieses Gerät kann mit allen mit Z-Wave-Zertifikat zertifizierten Geräten verwendet werden und sollte mit solchen Geräten anderer Hersteller kompatibel sein. Alle nicht batteriebetriebenen Geräte innerhalb des Netzwerks fungieren als Repeater, um die Zuverlässigkeit des Netzwerks zu erhöhen. Das Gerät ist ein sicherheitsaktiviertes Z-Wave Plus-Produkt und ein sicherheitsaktivierter Z-Wave-Controller muss verwendet werden, um das Produkt vollständig nutzen zu können.

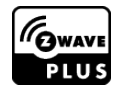

### 3 INBETRIEBNAHME DES GERÄTS

Öffnen Sie das Gehäuse des Sensors durch Drehen des Deckels gegen den Uhrzeigersinn.

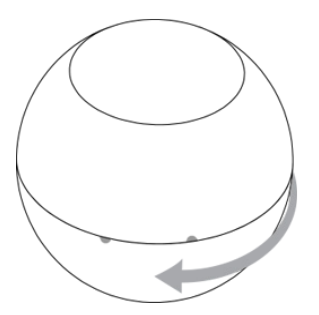

2. Entriegeln Sie die Batterie durch Entfernen des "I'm ready"-Papierstreifen.

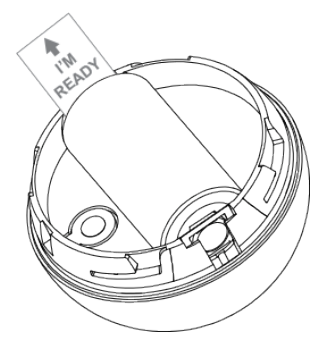

- 3. Fügen Sie das Gerät Ihrem Controller hinzu (siehe Punkt 4).
- 4. Wecken Sie den Motion-Control durch Klicken auf die B-Taste manuell auf.

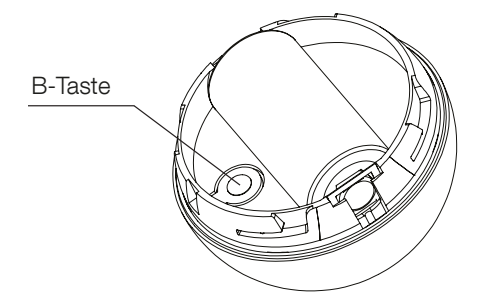

- 5. Schließen Sie die Abdeckung und drehen Sie sie im Uhrzeigersinn.
- 6. Installieren Sie den Motion-Control (siehe Punkt 6).

### $\varDelta$  HINZUFÜGEN ZUM Z-WAVE-NETZWERK

- Das Hinzufügen im Sicherheitsmodus muss im Radius bis maximal 2 Meter vom Controller entfernt durchgeführt werden.
- Bei Problemen mit dem Hinzufügen des Geräts setzen Sie das Gerät bitte zurück und wiederholen Sie den Vorgang zum Hinzufügen.

Hinzufügen (Inklusion) – ein Lernmodus eines Z-Wave-Gerätes, der es ermöglicht, das Gerät in das bestehende Z-Wave- Netzwerk hinzuzufügen.

Um das Gerät einem Z-Wave-Netzwerk hinzuzufügen:

- 1. Öffnen Sie die Gehäuse.
- 2. Platzieren Sie den Bewegungssensor in der direkten Reichweite Ihres Z-Wave-Netzwerkcontrollers.
- 3. Versetzen Sie den Controller in den Hinzufügen-Modus (weitere Details siehe Handbuch des Controllers).
- 4. Drücken Sie schnell dreimal die B-Taste.

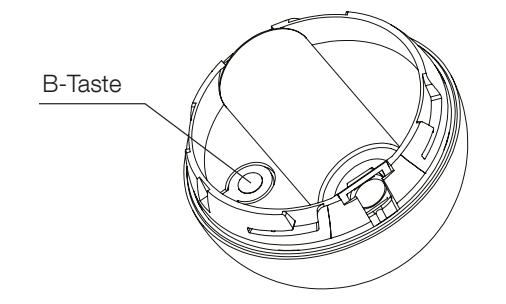

- 5. Warten Sie das Ende des Inklusionsvorgangs ab.
- 6. Das erfolgreiche Hinzufügen (Inklusion) wird durch eine entsprechende Meldung Ihres Z-Wave-Netzwerkcontrollers bestätigt.

# 5 ENTFERNEN AUS DEM Z-WAVE-NETZWERK

Entfernen (Exclusion) – ein Lernmodus eines Z-Wave-Gerätes, der es ermöglicht, das Gerät aus dem bestehenden Z-Wave-Netzwerk zu entfernen.

#### Um das Gerät aus dem Z-Wave-Netzwerk zu entfernen:

- 1. Öffnen Sie die Gehäuse.
- 2. Platzieren Sie den Bewegungssensor in unmittelbarer Nähe Ihres Z-Wave-Controllers.
- 3. Versetzten Sie den Hauptcontroller in den Entfernenmodus (weitere Details siehe Handbuch des Controllers).

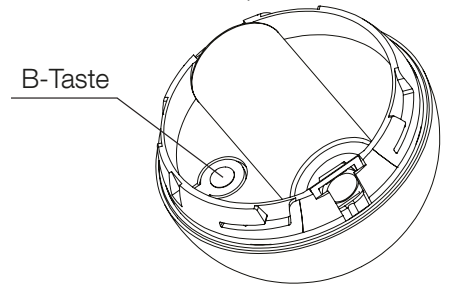

- 4. Drücken Sie schnell dreimal die B-Taste.
- 5. Warten Sie das Ende des Entfernungsprozesses ab.
- 6. Das erfolgreiche Entfernen wird durch die Meldung des Z-Wave-Netzwerkcontrollers bestätigt.

Notiz. Durch das Entfernen des Motion Sensors aus dem Z-Wave-Netzwerk werden alle Standardparameter des Geräts wiederhergestellt.

### **PHYSISCHE INSTALATION**

• Denken Sie daran, das Gerät vor der Installation zum Z-Wave-Netzwerk hinzuzufügen, da der Hinzufügungsvorgang innerhalb der direkten Reichweite des Controllers erfolgen

#### 6.1 - Erfassungsbereich

Der Erfassungsbereich der Motion-Control ist unten dargestellt.

Die tatsächliche Reichweite des Sensors kann durch die Umgebungsbedingungen beeinflusst werden.

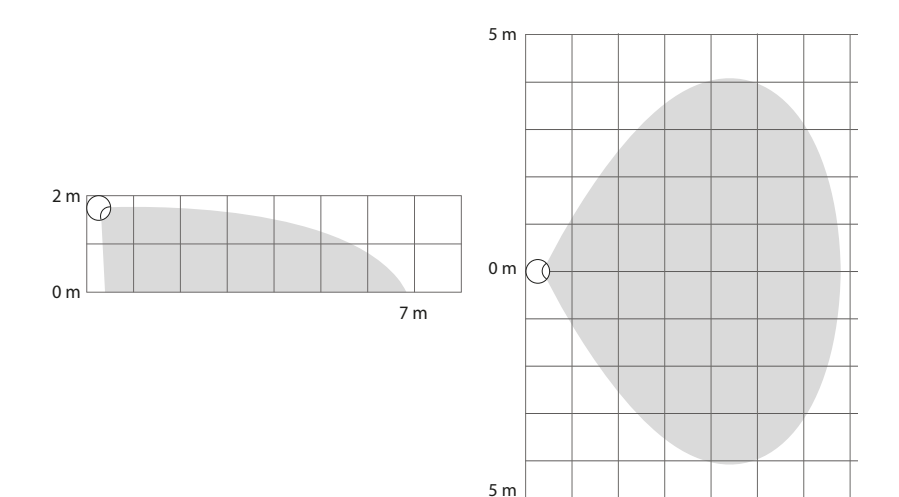

7 m

### 6.2 - Erfassungsbereich und Arbeitsbedingungen

Der Motion-Control muss in einer Ecke des Raumes oder senkrecht zu den Türen installiert werden

Sollten falsche Bewegungsalarme gemeldet werden, prüfen Sie, ob sich im Erfassungsbereich des Sensors bewegende Objekte wie im Wind wehende Bäume, vorbeifahrende Autos oder Windmühlen befinden.

Die Aufhängehöhe des Produkts sollte weniger als 2 m betragen.

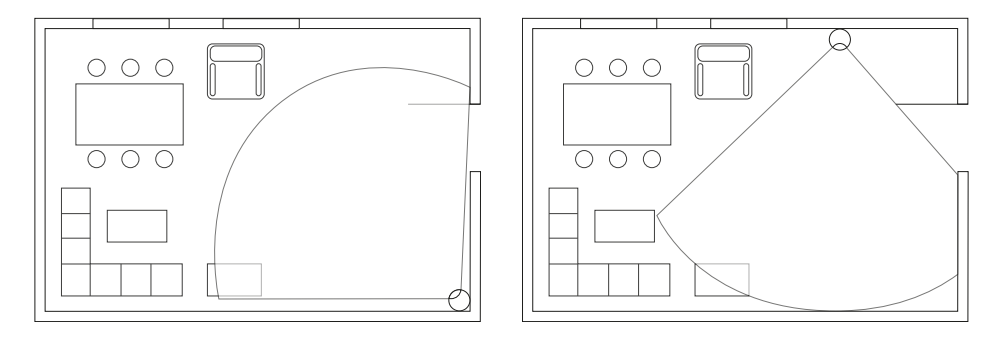

### 6.3 - Hinweise zur Montage

1. Installieren Sie die Halterung (mit einem Schraubenzieher oder einem Aufkleber).

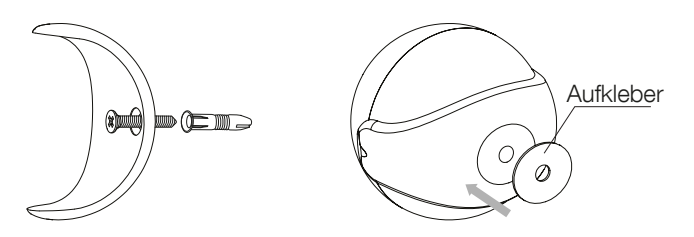

- 2. Setzen Sie das Gerät in die Halterung ein.
- 3. Testen Sie den Vorgang prüfen Sie, ob das Gerät eine Bewegungserkennung anzeigt.

## 7 BEDIENUNG DES GERÄTES

#### 7.1 - Steuerung der Bewegungssteuerung über die B-Taste:

Die Motion-Control ist mit einer B-Taste ausgestattet, die es ermöglicht, das Menü zu verwenden und zusätzlich folgende Aktionen auszuführen:

- 1x Klick: Wecken Sie das Gerät auf oder wählen Sie die gewünschte Menüoption (wenn das Menü aktiv ist)
- 3x Klick: Hinzufügen / Entfernen des Geräts zu / von einem Z-Wave-Netzwerk
- Halten: Eingeben / Navigieren durch das Menü

### 7.2 - Optische LED-Anzeige

Der Motion-Control ist mit einer LED-Diode ausgestattet, die die Betriebszustände und Sensoralarme signalisiert.

Zusätzlich kann die optische Anzeige über die Reichweite des Z-Wave-Netzwerkes und die aktuelle Temperatur informieren. Signalisierungsmodi der optischen Anzeige:

- 1. Die Farbe des Bewegungsalarms variiert je nach Temperatur. Diese Farbe und der genaue Signalisierungsmodus können in Parameter 80 des Geräts eingestellt werden.
- 2. Ein Manipulationsalarm wird mit einem abwechselnden Blinken in rot blau weiß signalisiert.
- 3. Die optische Anzeige des Geräts leuchtet blau immer, wenn ein Z-Wave Node Infobefehlsrahmen gesendet wird.
- 4. Innerhalb des MENÜ wird jede der Positionen mit einer LED-Farbe signalisiert.

### 7.3 - Menü

Das Menü ermöglicht die Durchführung von Aktionen im Z-Wave-Netzwerk. Um das Menü zu verwenden:

- 1. Halten Sie die B-Taste mindestens 3 Sekunden lang gedrückt.
- 2. Innerhalb des MENÜ wird jede mögliche Einstellung mit einer LED-Farbe signalisiert:
	- VIOLET Reichweitentest des Z-Wave-Netzwerkes
		- GELB das Zurücksetzen des Sensors
- 3. Lassen Sie die B-Taste los.
- 4. Um die gewünschte Funktion auszuwählen, bestätigen Sie Ihre Wahl mit einem weiteren kurzen B-Tasten-Klick.

### 7.4 - Wecken des Motion-Control:

Der Motion-Control muss aufgeweckt werden, um Informationen über die neue Konfiguration wie Parametereinstellungen und Assoziationen von dem Controller zu erhalten.

Um den Sensor manuell aufzuwecken, klicken Sie dreifach auf die B-Taste im Inneren des Gehäuses.

### 7.5 - Erdbebendetektor-Modus

Der Motion-Control kann auch als ein einfacher Erdbebenmelder eingesetzt werden, indem der Parameter 24 auf den Wert 1 gesetzt wird. Die Berichte mit der Skala der Schwingungen (dimensionslos) werden in den in Parameter 20 festgelegten Zeitintervallen gesendet. Der erste Bericht wird sofort nach der Erkennung von Vibrationen gesendet.

#### 7.6 - Ausrichtung im Raum

Der Motion-Control hat einen eingebauten Beschleunigungssensor. Wenn der Parameter 24 auf 2 eingestellt ist, wird der Z-Wave Netzwerk-Controller über die Ausrichtung im Raum informiert, indem er nach Auslösen des Sabotagealarms einen Bericht sendet.

### 7.7 - Zurücksetzen

Die Reset-Prozedur (das Zurücksetzen) löscht den Speicher des Gerätes einschließlich aller Informationen über das Z-Wave-Netzwerk und den primären Netzwerkcontroller.

- 1. Öffnen Sie die Gehäuse.
- 2. Drücken und halten Sie die B-Taste.
- 3. Warten Sie 4-6 Sekunden, bis die optische LED-Anzeige gelb leuchtet.
- 4. Lassen Sie die B-Taste los.
- 5. Klicken Sie auf die B-Taste, um die Auswahl zu bestätigen.
- 6. Ein erfolgreicher Reset wird durch einen Farbwechsel der optischen Anzeige auf rot und das allmähliche Erlöschen des Lichts bestätigt.

Anmerkung. Das Zurücksetzen des Geräts ist nicht der empfohlene Weg, um das Gerät aus dem Z-Wave-Netzwerk zu entfernen. Verwenden Sie das Reset-Verfahren nur, wenn der primäre Netzwerkcontroller fehlt oder nicht funktionsfähig ist. Eine sichere Geräteentfernung kann durch den Entfernungsmodus des Controllers (Exclusion) erreicht werden.

#### 7.8 - Benachrichtigungsbericht

Das Gerät verwendet die Notification Command Class, um verschiedene Ereignisse zu melden.

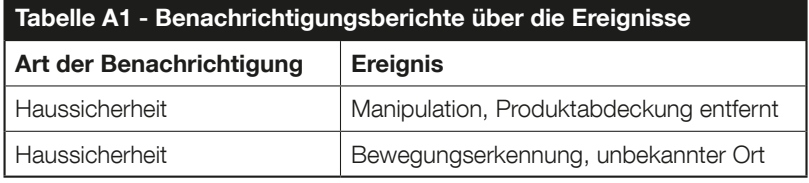

#### Anmerkung.

Der Command Class Basic-Wert bezieht sich auf den Status von Motion-Control (0x00 - keine Bewegung, 0xFF - Bewegung erkannt).

# **ASSOZIATIONEN**

Assoziation (Verknüpfung von Geräten) – direkte Steuerung anderer Geräte innerhalb des Z-Wave-Systemnetzwerks, z. B. Dimmer, Relaisschalter, Rollladen oder Szenen (kann nur über einen Z-Wave-Controller gesteuert werden).

Die Assoziation stellt sicher, dass eine direkte Übertragung von Steuerbefehlen zwischen den einzelnen Geräten ohne Beteiligung eines Netzwerkcontrollers erfolgt und setzt voraus, dass sich das assoziierte Gerät in der direkten Signalreichweite befindet.

#### Der Motion-Control bietet Assoziationen mit fünf Gruppen:

1. Assoziationsgruppe – "Lifeline" meldet den Gerätestatus und erlaubt die Assoziation mit nur einem einzelnen Gerät (standardmäßig dem Hauptnetzwerkcontroller).

2. Assoziationsgruppe – "Bewegung" ist dem Bewegungsalarm zugeordnet – sendet Bewegungserkennungs- und Alarmbehebungsrahmen an die zugehörigen Geräte.

3. Assoziationsgruppe – "Sabotage" ist dem Manipulationsalarm zugeordnet – sendet Manipulationsalarm- und Alarmunterdrückungsrahmen an die zugehörigen Geräte.

4. Assoziationsgruppe – "Bewegung Broadcast" ist dem Bewegungssensor zugeordnet – sendet Bewegungserkennungs- und Alarmunterdrückungsrahmen an die zugehörigen Geräte. Bietet Abwärtskompatibilität mit Controllern, die das Z-Wave Plus-Protokoll nicht unterstützen.

5. Assoziationsgruppe – "Sabotage Broadcast" ist dem Manipulationsalarm zugeordnet – sendet Manipulationsalarm- und Alarmunterdrückungsrahmen an die zugehörigen Geräte. Bietet Abwärtskompatibilität mit Controllern, die das Z-Wave Plus-Protokoll nicht unterstützen.

Der Motion-Control ermöglicht in der 2. bis 5. Assoziationsgruppe eine Steuerung von 5 regulären und 5 Mehrkanal-Geräten pro Assoziationsgruppe mit Ausnahme von der Gruppe 'Lifeline', die ausschließlich für den Controller reserviert ist und daher nur einem Knoten zugeordnet werden kann.

Es wird nicht empfohlen, generell mehr als 10 Geräte zu assoziieren, da die Reaktionszeit auf Steuerbefehle direkt von der Anzahl der miteinander assoziierten Geräte abhängt. Im Extremfall kann sich die Reaktion des gesamten Systems erheblich verzögern.

# **Z-WAVE REICHWEITENTEST**

Der Motion-Control hat einen integrierten Reichweitentester des Z-Wave-Controllers.

- Um den Z-Wave-Signalreichweitentest durchführen zu können, muss das Gerät einem Z-Wave-Netzwerkcontroller hinzugefügt werden. Die Tests können Ihr Netzwerk stark belasten, daher wird empfohlen, den Test nur in besonderen Ausnahmefällen durchzuführen.
- Der Kommunikationsmodus des Geräts kann zwischen direkt und über Routing umgeschaltet werden, insbesondere wenn sich das Gerät an der Grenze der direkten Reichweite befindet.

#### Befolgen Sie die folgenden Anweisungen, um die Signalreichweite Ihres Netzwerkcontrollers zu testen:

- 1. Öffnen Sie die Gehäuse.
- 2. Drücken und halten Sie die B-Taste.
- 3. Warten Sie, bis die optische Anzeige violett leuchtet (Gerät geht in die 1. Menüposition ein).
- 4. Lassen Sie die B-Taste los.
- 5. Klicken Sie erneut kurz auf die B-Taste, um die Auswahl zu bestätigen.
- 6. Die optische Anzeige zeigt die Reichweite des Z-Wave-Netzwerks an (nachfolgend werden die Anzeigen für unterschiedliche Singalstärke beschrieben).
- 7. Um den Z-Wave-Reichweitentest zu verlassen, drücken Sie kurz die B-Taste.

#### Signalisierungsmodi des Z-Wave-Reichweitentesters:

Optische Anzeige pulsiert grün - der Motion-Control versucht, eine direkte Kommunikation mit dem Netzwerkcontroller herzustellen.

Wenn ein direkter Kommunikationsversuch fehlschlägt, versucht das Gerät eine geroutete Kommunikation über andere Module aufzubauen, was durch eine gelb blinkende optische Anzeige signalisiert wird.

Optische Anzeige leuchtet grün - der Motion-Control kommuniziert direkt mit dem primären Netzwerkcontroller.

Optische Anzeige pulsiert gelb - er Motion-Control versucht, eine geroutete Kommunikation mit dem Netzwerkcontroller über andere Module (Repeater) aufzubauen.

Optische Anzeige leuchtet gelb - der Motion-Control kommuniziert mit dem Netzwerkcontroller über die anderen Module. Nach 2 Sekunden versucht das Gerät erneut, eine direkte Kommunikation mit dem Netzwerkcontroller aufzubauen, was mit einer grün pulsierenden optischen Anzeige signalisiert wird.

Optische Anzeige pulsiert violett - der Motion-Control kommuniziert auf die maximale Entfernung des Z-Wave-Netzwerkes.

Wenn die Verbindung erfolgreich ist, wird sie mit einem gelben Glimmen bestätigt.

Es wird nicht empfohlen, das Gerät weiterhin an der Grenze der Singalreichweite zu betreiben.

Optische Anzeige leuchtet rot- der Motion-Control kann sich weder direkt noch über ein anderes Z-Wave-Netz-Gerät (Repeater) mit dem primären Netzwerkcontroller verbinden.

### 10 ERWEITERTE PARAMETER

Der Motion-Control kann leicht an die Bedürfnisse des Benutzers angepasst werden.

Die Einstellungen können über den Z-Wave-Controller angepasst werden, zu dem das Gerät hinzugefügt wurde.

Die Art und Weise, wie sie eingestellt werden, kann je nach Controller unterschiedlich sein.

#### **Weckintervall**

Der Motion-Control wird in einem festgelegten Zeitintervall aktiviert und versucht dann immer, eine Verbindung zum Hauptnetzwerkcontroller aufzubauen. Nach einem erfolgreichen Kommunikationsversuch aktualisiert der Sensor die Assoziationen und Einstellungen der Konfigurationsparameter und wechselt dann wieder in den Standby-Modus.

Nach einem fehlgeschlagenen Kommunikationsversuch (z. B. fehlende Z- Wave-Netzwerkreichweite) wechselt das Gerät

in den Standby-Modus und versucht nach dem nächsten Zeitintervall erneut, eine Verbindung zum Hauptnetzwerkcontroller herzustellen.

Verfügbare Werte: 1-65535 (in Sekunden 1s – 65535s)

Standardwert: 7200 (alle 2 Stunden)

Das Aufwecken kann manuell durch einen Klick mit der B-Taste ausgeführt werden.

Ein längeres Zeitintervall bedeutet weniger häufige Kommunikation und damit eine längere Akkulaufzeit.

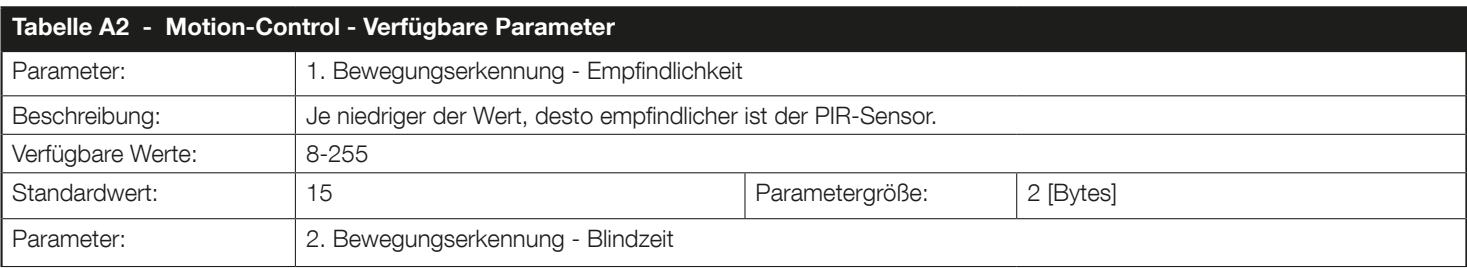

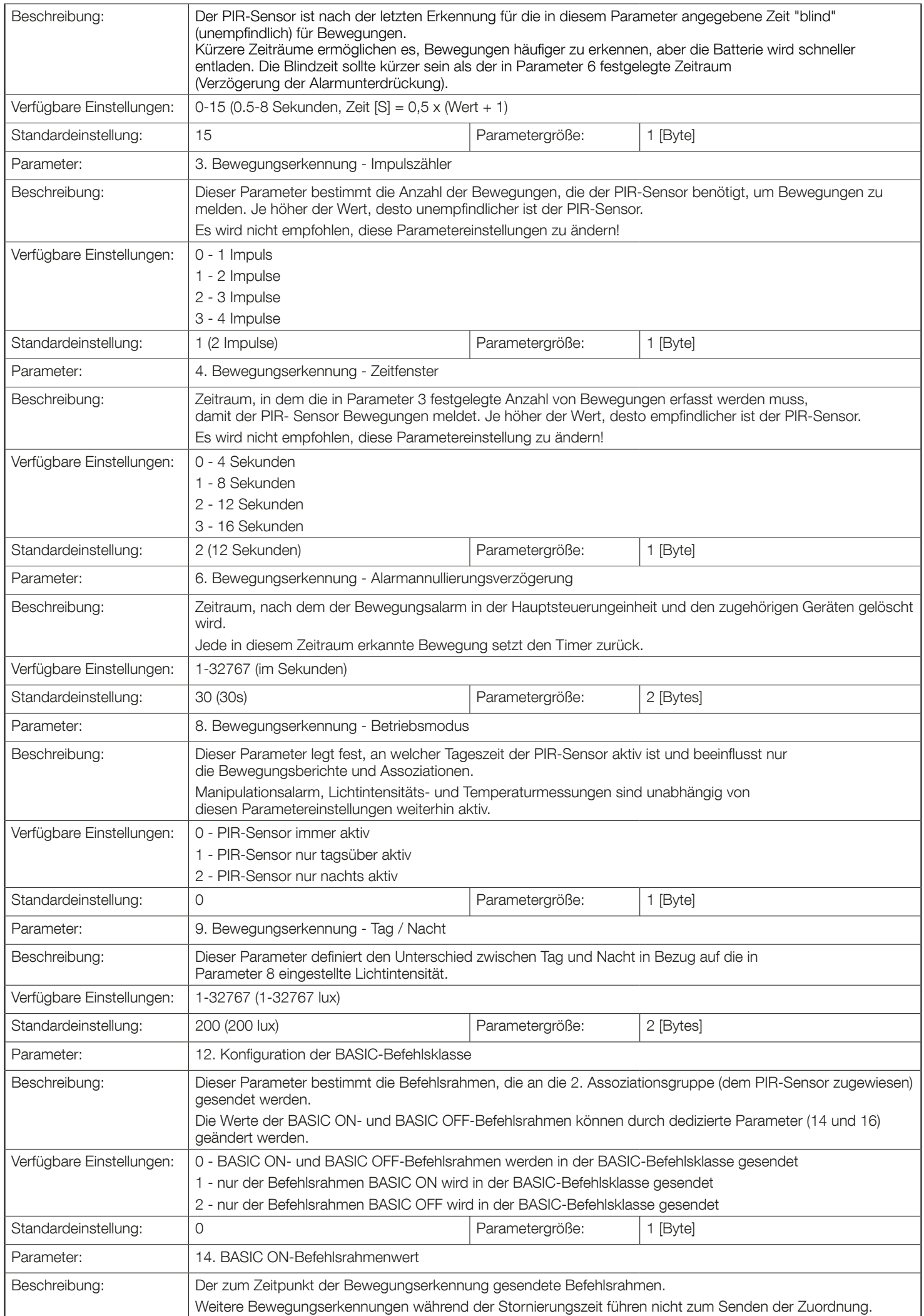

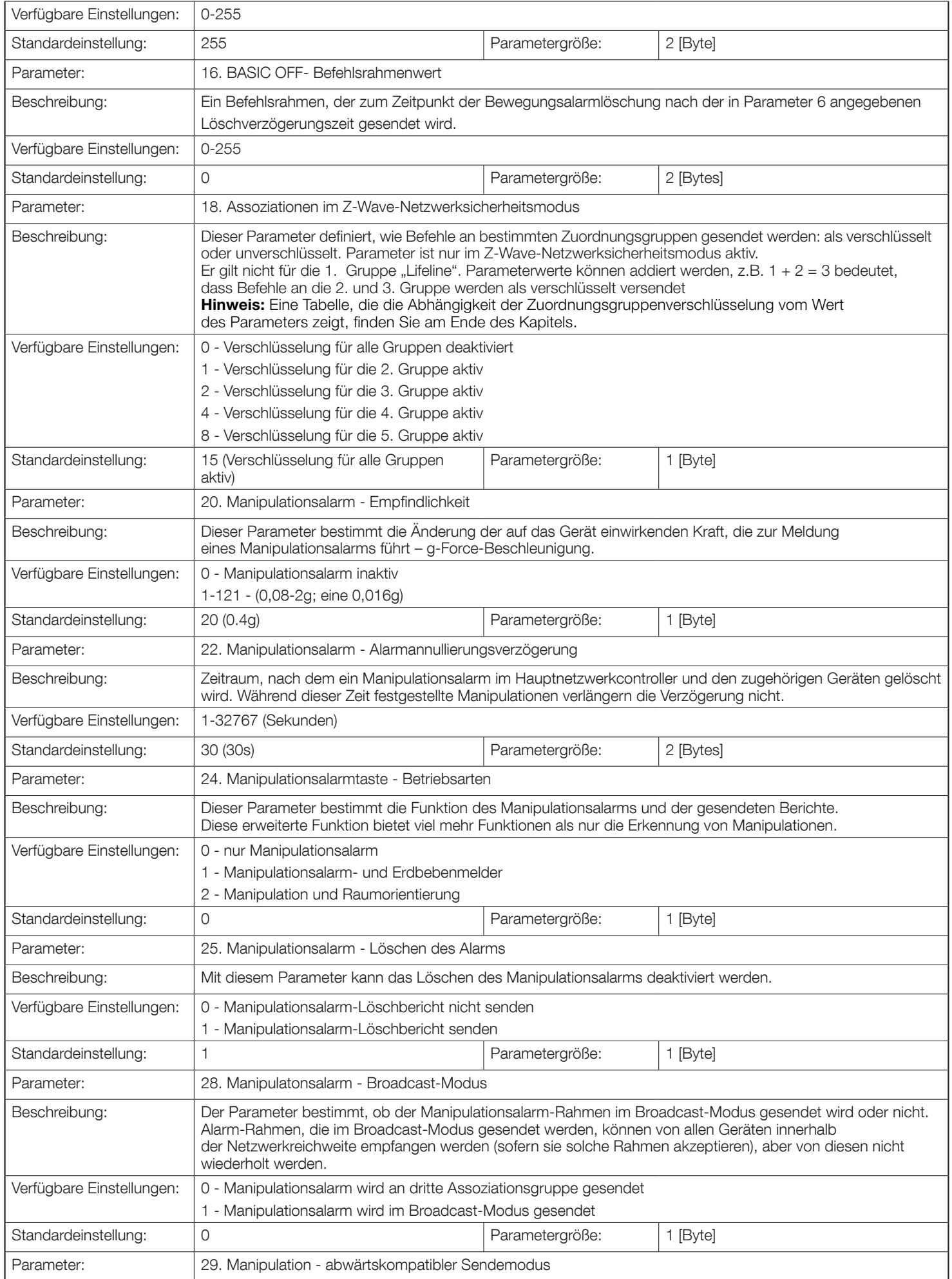

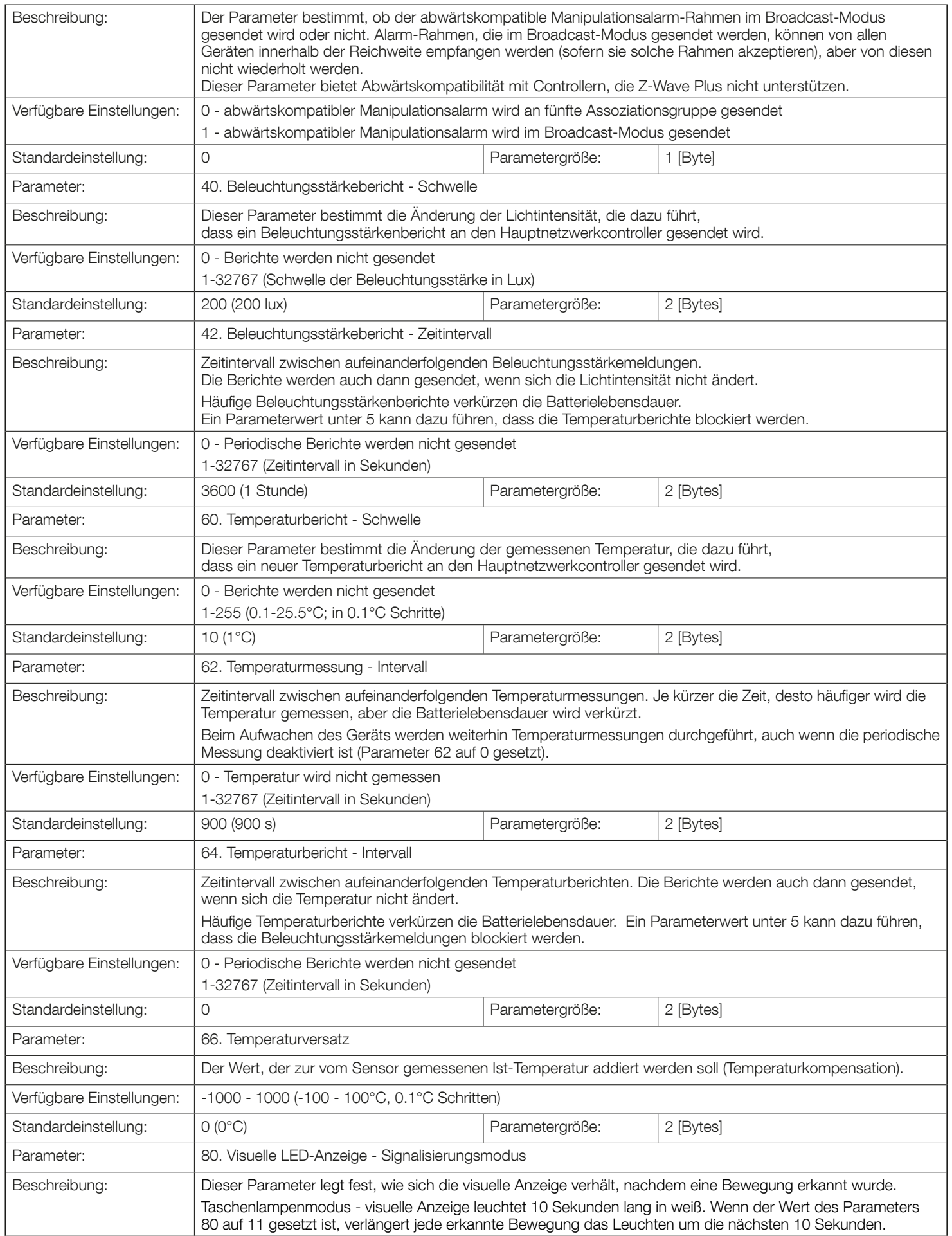

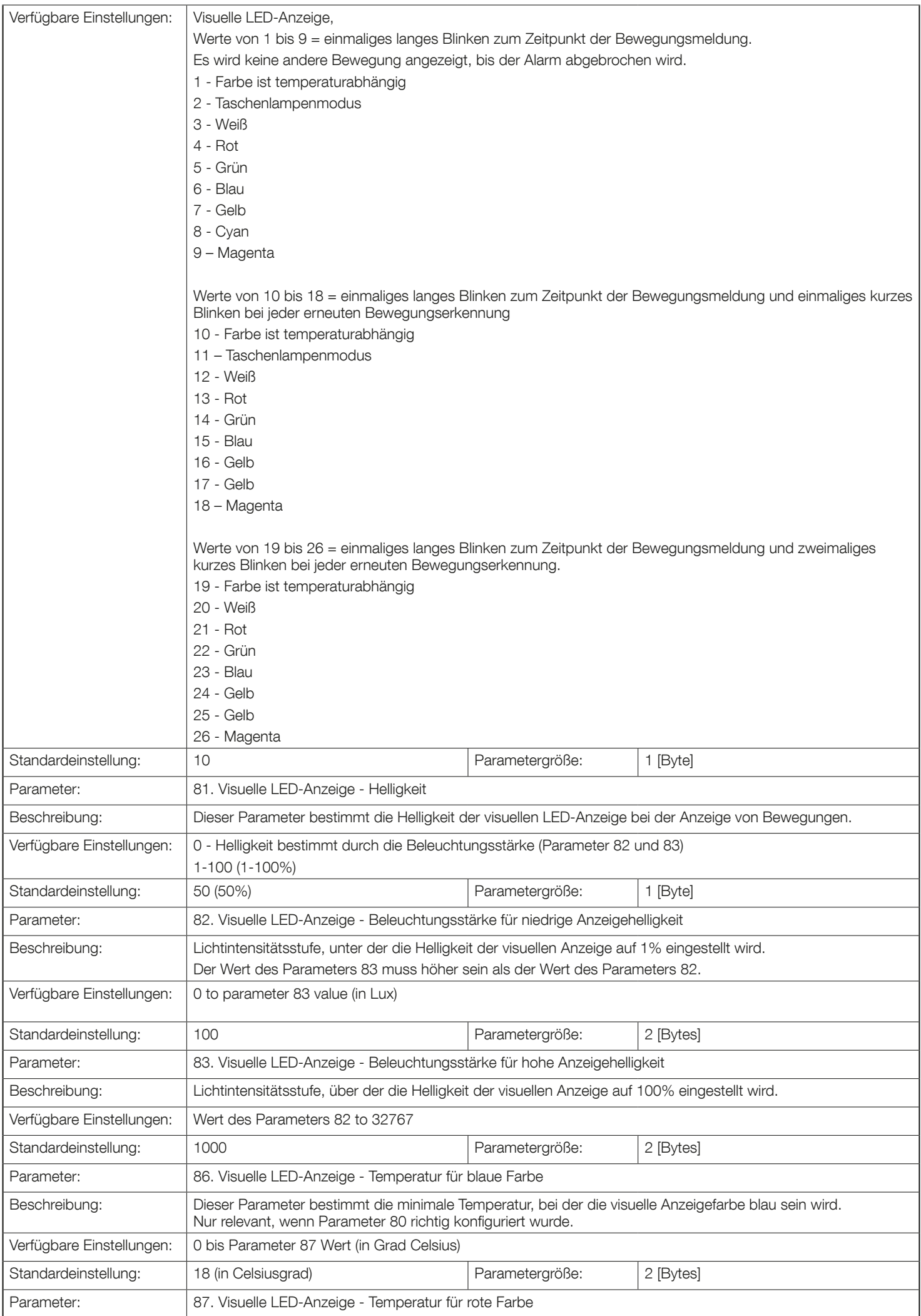

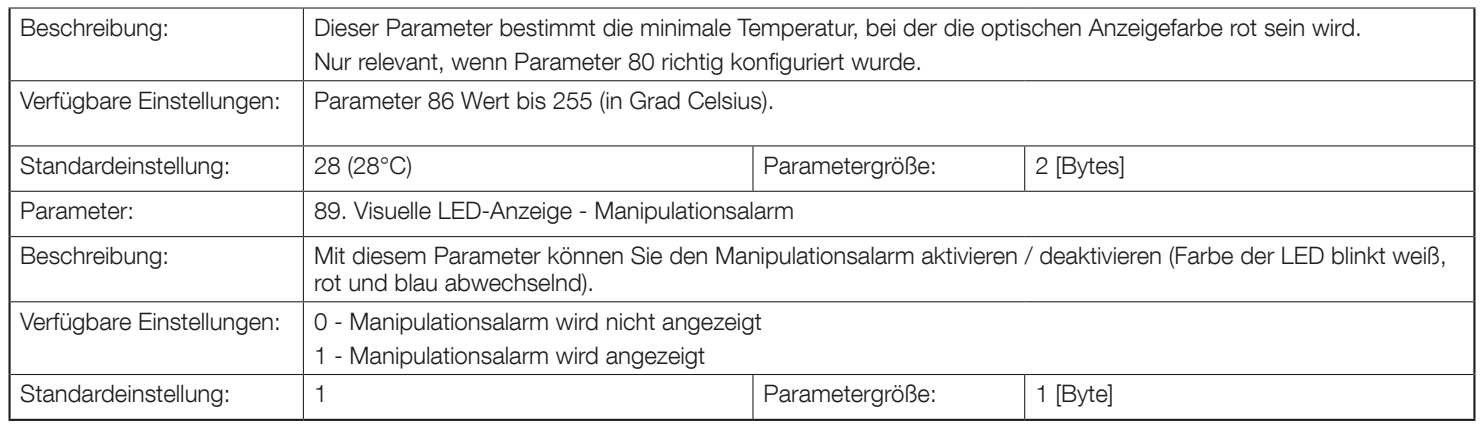

#### Notizen:

• Ein Gerät, das im Sicherheitsmodus betrieben wird, sendet keine Frames im Broadcast-Modus. In diesem Fall bleiben die Standard werte der Parameter 28 und 29.

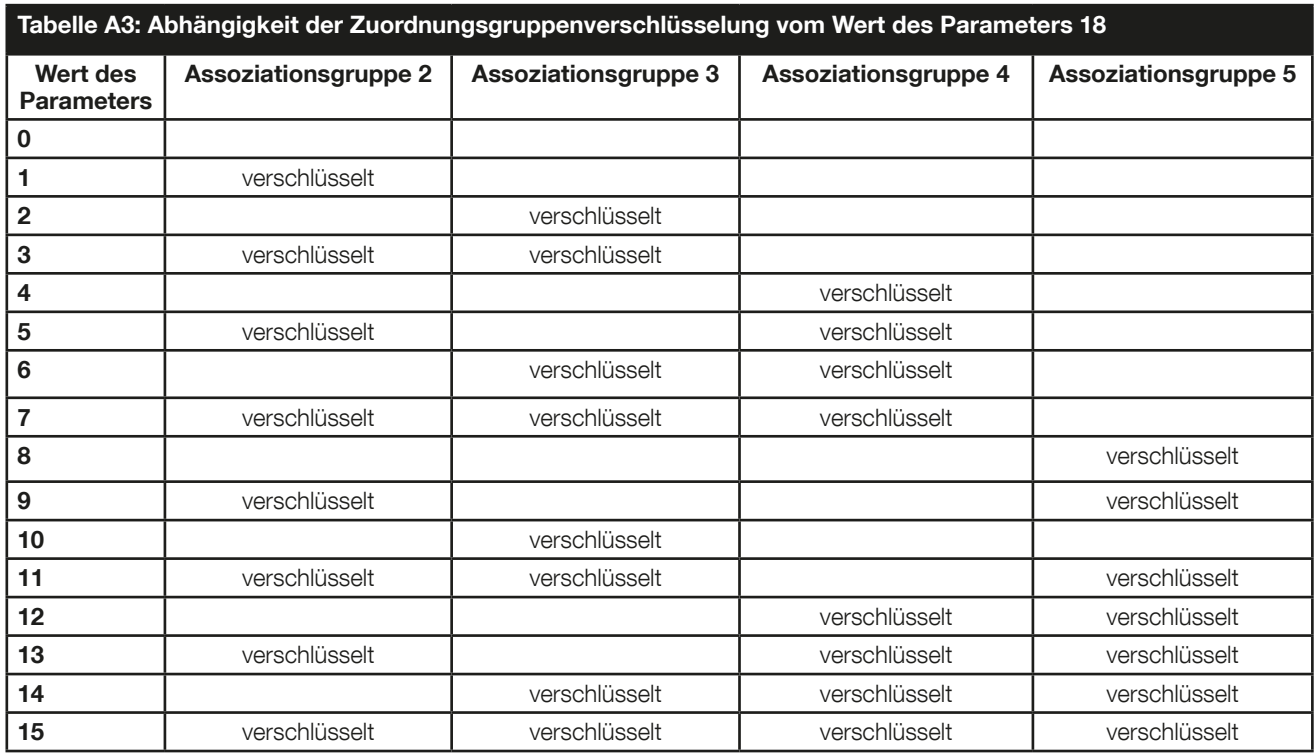

### **TECHNISCHE DATEN**

Der Motion-Control wird von Nice S.p.A. (TV) hergestellt. Warnhinweise: - Alle in diesem Abschnitt aufgeführten technischen Daten beziehen sich auf eine Umgebungstemperatur von 20 °C (± 5 °C). Nice S.p.A. behält sich das Recht vor, jederzeit Änderungen am Produkt vorzunehmen, wenn dies als notwendig erachtet wird, unter Beibehaltung der gleichen Funktionalitäten und des Verwendungszwecks.

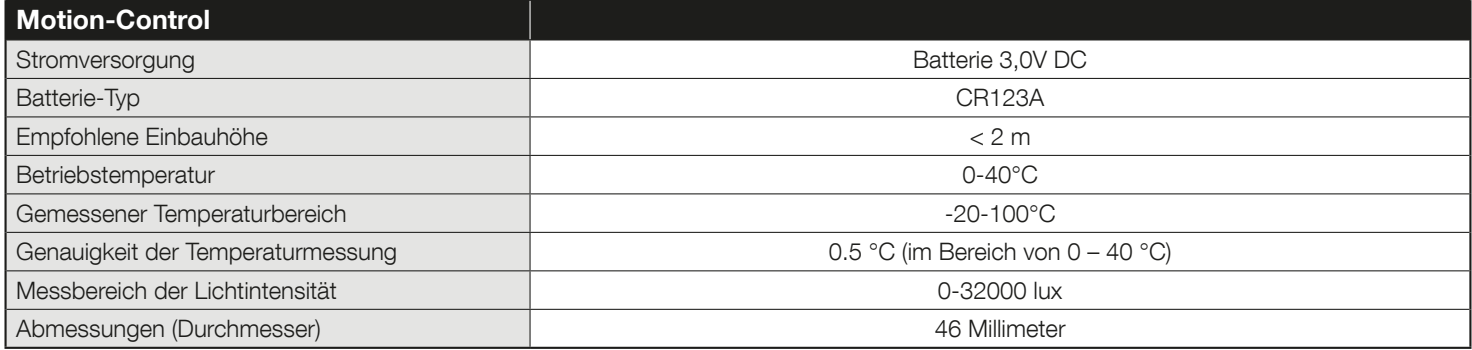

• Die Funkfrequenz des einzelnen Geräts muss mit der Ihres Z-Wave-Controllers übereinstimmen. Überprüfen Sie die Informationen aus der Tabelle oder wenden Sie sich an Ihren Händler, wenn Sie sich nicht sicher sind.

• Die Verwendung von Batterien, die nicht wie in der Tabelel spezifiziert sind, kann zu einer Explosion führen. Entsorgen Sie Batterien immer ordnungsgemäß und beachten Sie die regionalen Umweltschutzbestimmungen.

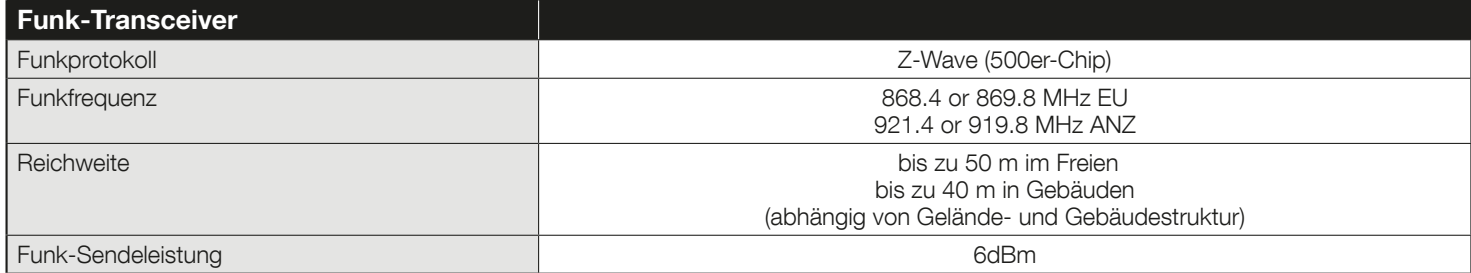

(\*) Die Transceiver-Reichweite wird stark von anderen Geräten beeinflusst, die bei gleicher Frequenz mit kontinuierlicher Übertragung arbeiten, wie Alarmanlangen und Funkkopfhörer, die den Transceiver der Steuereinheit beinträchtigen können.

# **PRODUKTENTSORGUNG**

Dieses Produkt ist Bestandteil der Automatisierung und muss daher zusammen mit dieser entsorgt werden. Wie bei der Installation müssen aucham Ende der Produktlebensdauer die Demontage- und Verschrottungsarbeiten von qualifiziertem Personal durchgeführt werden. Dieses Produkt besteht aus verschiedenen Materialien, von denen einige recycelt werden können, während andere verschrottet werden müssen. Informieren Sie sich über die Recycling- und Entsorgungssysteme, die von den örtlichen Vorschriften in Ihrer Nähe für diese Produktkategorie vorgesehen sind. Vorsicht! – Einige Teile des Produkts können Schadstoffe oder gefährliche Stoffe enthalten, die bei Entsorgung in die Umwelt schwere Umwelt- oder Gesundheitsschäden verursachen können. Wie durch das nebenstehende Symbol angezeigt, ist die Entsorgung dieses Produkts über den Hausmüll strengstens untersagt. Sortieren Sie die Materialien für die Entsorgung gemäß den in Ihrer Region geltenden Vorschriften oder geben Sie das Produkt beim Kauf eines gleichwertigen Produkts an den Händler zurück. Vorsicht! – Die örtliche Gesetzgebung kann im Falle einer missbräuchlichen Entsorgung dieses Produkts schwere Geldstrafen vorsehen.

# 13 EU-KONFORMITÄTSERKLÄRUNG

Hiermit erklärt Nice S.p.A., dass der Funkgerätetyp Motion-Control der Richtlinie 2014/53/EU entspricht. Der vollständige Text der EU-Konformitätserklärung ist unter folgender Internetadresse abrufbar: http://www.niceforyou.com/en/support

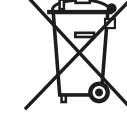

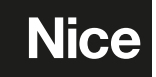

Nice SpA Oderzo TV Italia info@niceforyou.com